# Referenzkarte zu GNU Emacs

 $(für Version 24)$ 

#### Emacs starten

Um GNU Emacs 24 zu starten, geben Sie emacs ein.

#### Emacs verlassen

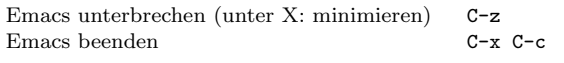

#### Dateien

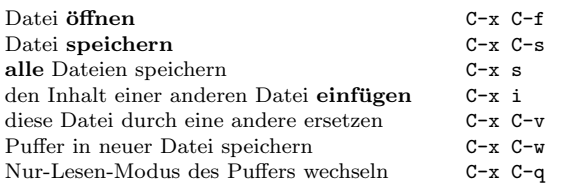

# Hilfe

Das Hilfesystem ist einfach zu bedienen. Drücken Sie C-h (oder F1). Neulinge drücken C-h t, um eine Einführung zu starten.

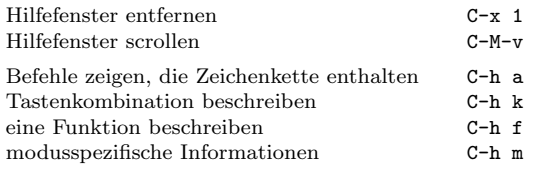

# Fehlerbehandlung

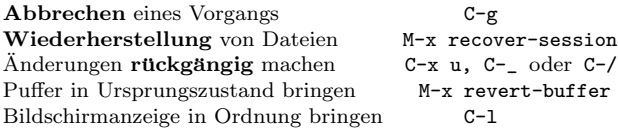

### Inkrementelle Suche

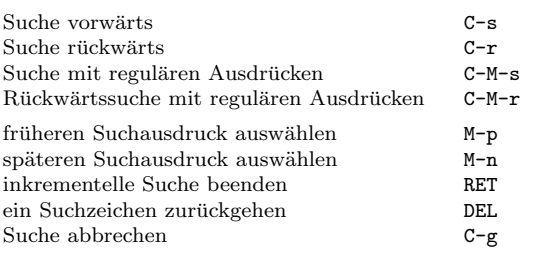

Wiederholtes Drücken von C-s oder C-r sucht weitere Treffer. Wenn Emacs sucht, unterbricht C-g nur die jeweils letzte Suche.

# Cursor-Bewegung

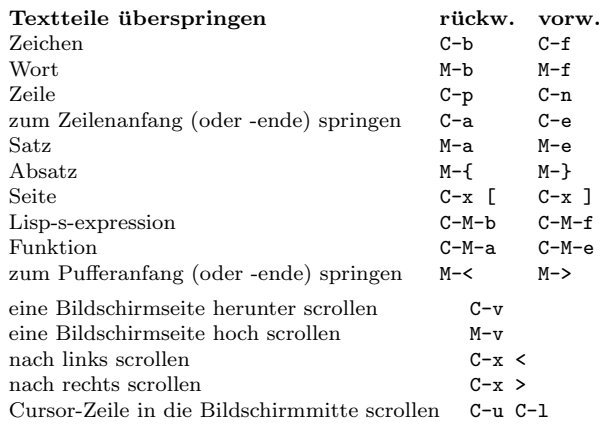

# Löschen und Ausschneiden

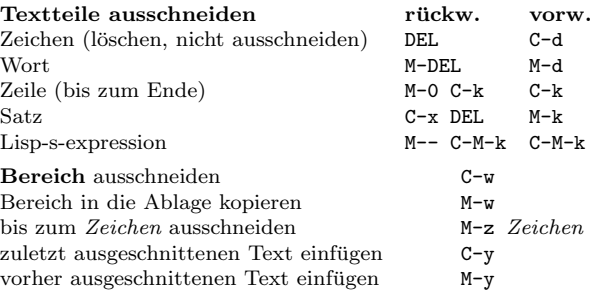

# Markieren

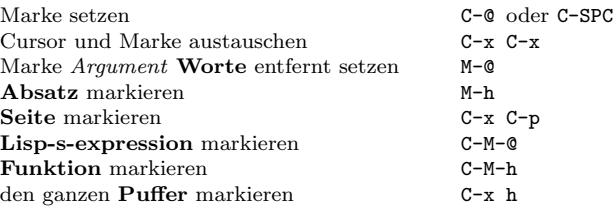

#### Interaktives Ersetzen

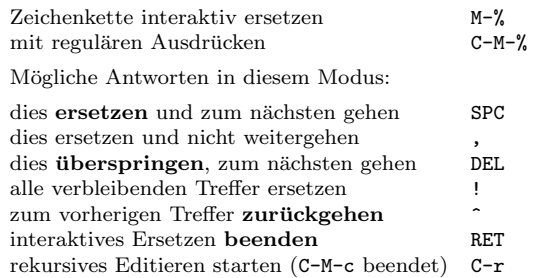

# Mehrere Fenster

Wenn zwei Befehle angezeigt werden, ist der zweite ein ähnlicher für einen Rahmen statt eines Fensters.

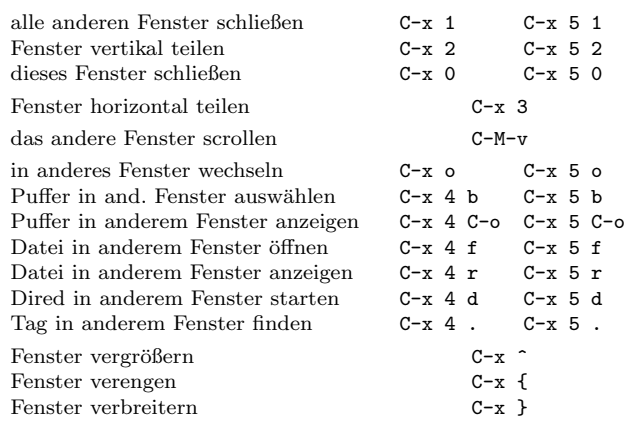

### Formatierung

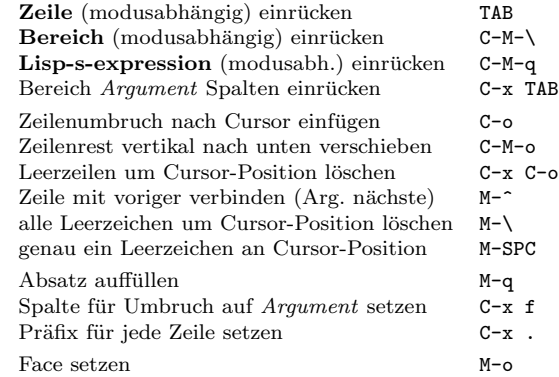

#### Groß- und Kleinschreibung

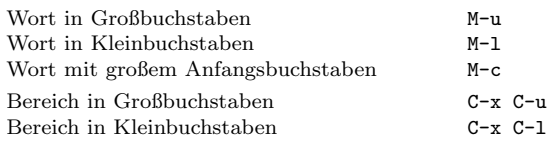

## Der Minipuffer

Die folgenden Tastenkombinationen gelten im Minipuffer:

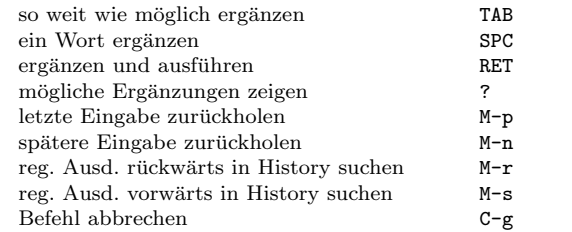

Drücken Sie C-x ESC ESC, um den letzten Befehl zu bearbeiten und zu wiederholen, der im Minipuffer ausgeführt wurde. Drücken Sie F10, um die Menüzeile im Minipuffer zu aktivieren.

# Referenzkarte zu GNU Emacs

# Puffer

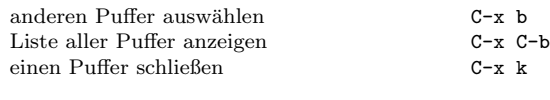

# Vertauschen

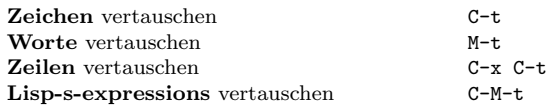

# Rechtschreibprüfung

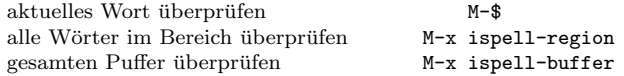

## Tags

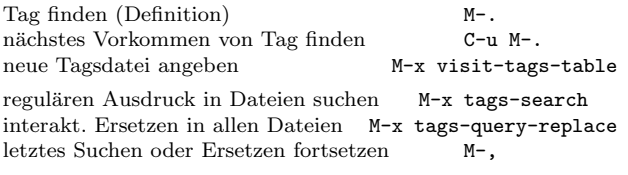

# Shells

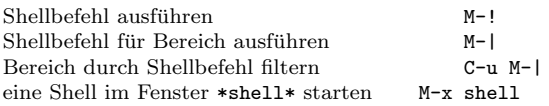

# Rechtecke

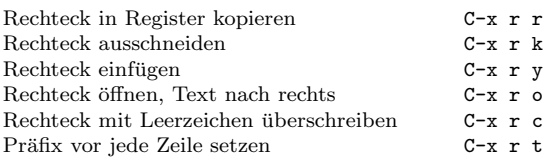

# Abkürzungen

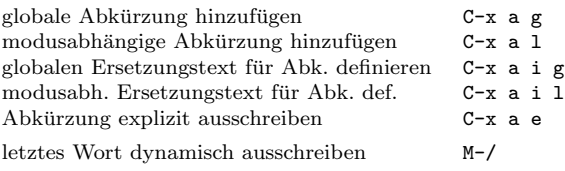

# Reguläre Ausdrücke

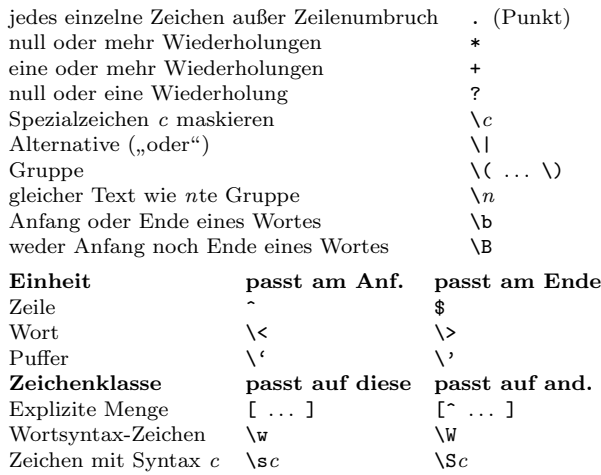

#### Internationale Zeichensätze

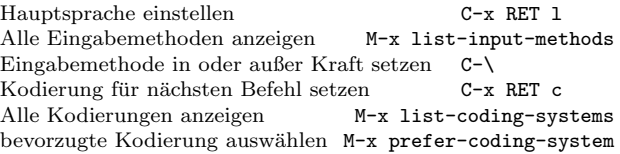

#### Info

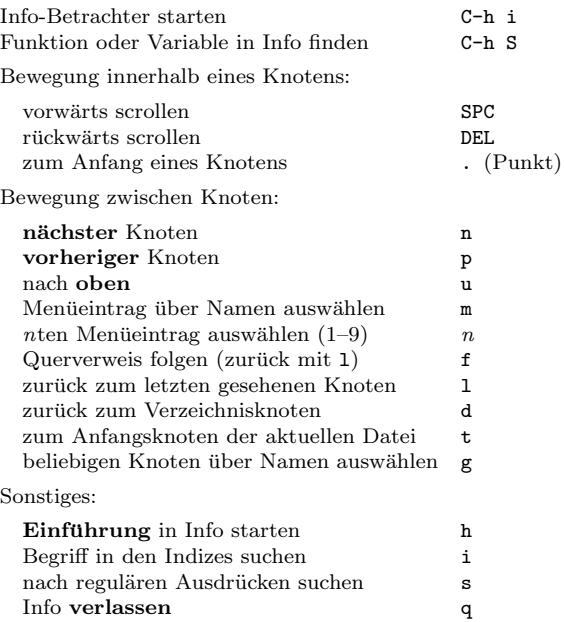

#### Register

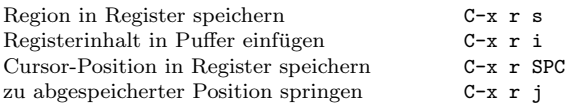

### Tastaturmakros

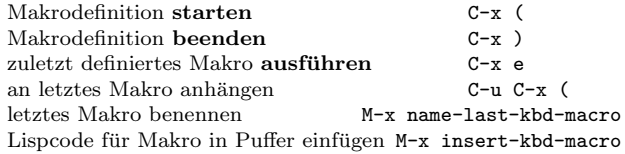

#### Befehle für Emacs-Lisp

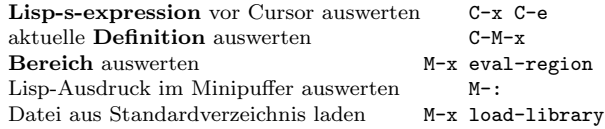

#### Einfache Anpassungen

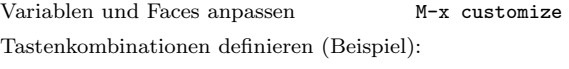

(global-set-key (kbd "C-c g") 'search-forward) (global-set-key (kbd "M-#") 'query-replace-regexp)

#### Eigene Befehle schreiben

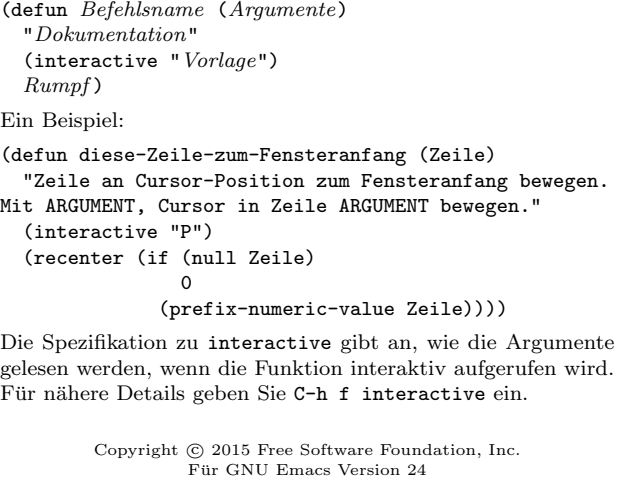

Entworfen von Stephen Gildea

 $\operatorname{Es}$  ist gestattet, veränderte und unveränderte Kopien dieser Karte herzustellen und zu verbreiten, vorausgesetzt dass sich der Copyright-Hinweis und der Hinweis auf diese Erlaubnis auf allen Kopien befinden.

Für Kopien des Handbuchs zu GNU Emacs:

http://www.gnu.org/software/emacs/#Manuals